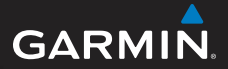

# GPSMAP® 78 серии Краткое руководство по эксплуатации

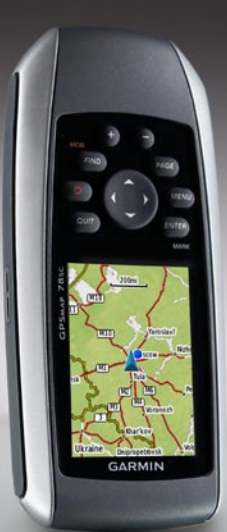

#### Для моделей GPSMAP 78, GPSMAP 78s и GPSMAP 78sc

# **Начало работы**

# ‹ **внимание**

Сведения о безопасности и другую важную информацию см. в руководстве *Правила техники безопасности и сведения об изделии*, которое находится в упаковке изделия.

При первом включении изделия следует выполнить приведенные ниже инструкции по настройке устройства и ознакомиться с основными функциями.

- 1. Установка элементов питания ([стр. 2](#page-1-0)).
- 2. Включение устройства ([стр. 3](#page-2-0)).
- 3. Установка связи со спутниками [\(стр. 3](#page-2-1)).
- 4. Отметка маршрутной точки ([стр. 5](#page-4-0)).
- 5. Калибровка компаса [\(стр. 7](#page-6-0)).
- 6. Навигацию с использованием меню поиска [\(стр. 8\)](#page-7-0).
- 7. Навигация по маршруту ([стр. 9](#page-8-0)).

# **Дополнительная информация**

Загрузить последние версии руководств пользователя можно на веб-сайте <www.garmin.com>.

### **Безопасное расстояние от компаса**

Убедитесь, что расстояние от устройства GPSMAP 78 до любого компаса составляет не менее 20,3 см (8 дюймов). Проверьте точность показаний компаса во время работы устройства.

# **Элементы питания**

Устройства работает от двух элементов питания типа AA. Можно использовать щелочные, литиевые или никельметаллогидридные (NiMH) элементы питания. Для обеспечения оптимальных результатов рекомендуется использовать предварительно заряженные никельметаллогидридные (NiMH) или литиевые элементы питания.

### <span id="page-1-0"></span>**Установка элементов питания**

1. Сдвиньте защелку на задней панели устройства и снимите крышку отсека для элементов питания.

2. Установите элементы питания, соблюдая полярность.

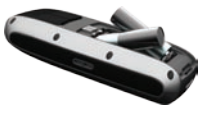

3. Установите на место крышку отсека для элементов питания.

Для оптимальной работы после установки обновите тип элементов питания в параметрах системы [\(стр. 10](#page-9-0)).

### <span id="page-2-0"></span>**Включение и выключение устройства**

Нажмите и удерживайте кнопку  $\bigcirc$ .

#### **Настройка языка**

- 1. Включите устройство.
- 2. С помощью **манипулятора** выберите язык.

### <span id="page-2-1"></span>**Установка связи со спутниками**

Установка связи со спутниками может занять от 30 до 60 секунд.

- 1. Выйдите на открытое место вне помещения.
- 2. При необходимости включите устройство.
- 3. Дождитесь, когда устройство установит связь со спутниками.

Когда устройство определяет ваше местоположение, на экране отображается мигающий знак вопроса.

4. Быстро нажмите кнопку  $\bigcirc$ , чтобы открыть страницу состояния подсветки. Полоски GPS обозначают мощность сигналов. Зеленый цвет полосок означает, что устройство принимает спутниковые сигналы.

# **Кнопки**

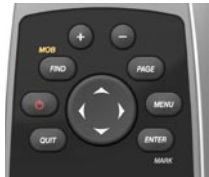

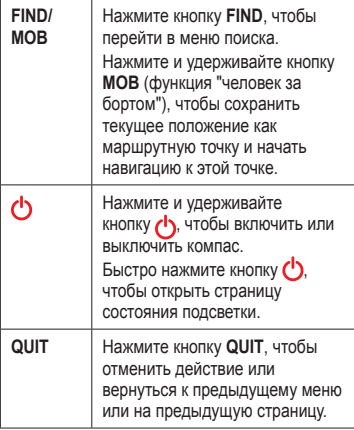

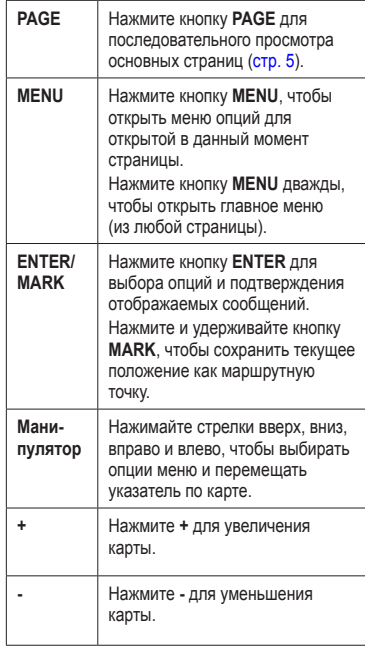

# **Маршрутные точки**

Маршрутными точками называются местоположения, данные о которых записываются и хранятся в памяти устройства.

#### **Создание маршрутных точек**

- 1. На любой странице нажмите и удерживайте кнопку **MARK**.
- 2. Выберите **Готово**.

#### **Изменение маршрутной точки**

Прежде чем изменять данные маршрутной точки, такую точку необходимо создать.

- 1. В главном меню выберите пункт **Менеджер маршрутных точек**.
- 2. Выберите маршрутную точку.
- 3. Выберите атрибут, который следует изменить (например, название или местоположение).
- 4. Введите новые данные.
- 5. Выберите **Готово**.

#### **Удаление маршрутной точки**

- 1. В главном меню выберите пункт **Менеджер маршрутных точек**.
- 2. Выберите маршрутную точку.
- 3. Нажмите кнопку **MENU**.
- 4. Выберите пункт **Удалить**.

# <span id="page-4-0"></span>**Основные страницы**

Информация, необходимая для работы с устройством, содержится на следующих страницах: карта, компас, главное меню и путевой компьютер.

# <span id="page-4-1"></span>**Карта**

Значок местоположения А указывает на карте, где вы сейчас находитесь. По мере движения этот значок перемещается, оставляя за собой трек пройденного пути (данные путевого журнала). На карте также отображаются имена маршрутных точек и символы.

#### **Изменение ориентации карты**

- 1. На странице карты нажмите кнопку **MENU**.
- 2. Выберите **Настройка карты** > **Ориентация**.
- 3. Выберите ориентацию:
	- Выберите **Север сверху**, чтобы в окне карты север всегда был вверху страницы. •
	- Выберите **По треку**, чтобы в окне карты текущее направление движения было вверху страницы. •
	- Выберите **Автомобильный режим**, чтобы переключиться на вид перспективы. •

#### **Измерение расстояния**

Курсор можно перемещать по карте, чтобы измерять расстояние от текущего местоположения.

- 1. На странице карты нажмите кнопку **MENU**.
- 2. Выберите пункт **Измерить расстояние**.

Устройство начнет автоматически измерять расстояние от вашего текущего положения.

- 3. Установите курсор в точку, до которой нужно измерить расстояние. Расстояние отобразится вверху страницы.
- 4. Нажмите кнопку **QUIT**, чтобы отключить измерение расстояния.

### **Компас**

Когда выполняется навигация к пункту назначения, указатель пеленга показывает направление к пункту назначения независимо от направления движения. Если указатель пеленга направлен к верхней точке шкалы электронного компаса, вы двигаетесь прямо к пункту назначения. Если он направлен в другую сторону, необходимо изменить направление движения, пока стрелка не будет направлена вертикально вверх.

#### <span id="page-6-0"></span>**Калибровка компаса**

### *предупреждение*

Калибровку электронного компаса нужно проводить вне помещений. Не стойте близко к объектам, влияющим на магнитное поле, например к автомобилям, зданиям или линиям электропередач.

**примечание**. Трехкоординатный компас имеется только на моделях GPSMAP 78S и GPSMAP 78Sc.

После перемещения на большие расстояния, резкого изменения температуры и замены элементов питания необходимо проводить калибровку компаса.

- 1. На странице компаса нажмите кнопку **MENU**.
- 2. Выберите пункты **Калибровать компас** > **Начать**.
- 3. Следуйте инструкциям на экране.

#### **Калибровка барометрического альтиметра**

**примечание**. Страница графика изменения высоты имеется только на моделях GPSMAP 78S и GPSMAP 78Sc.

Если вам известна точная высота или точное давление, калибровку барометрического альтиметра можно выполнить вручную.

- 1. На странице графика изменения высоты нажмите кнопку **MENU**.
- 2. Выберите пункт **Калибровать альтиметр**.
- 3. Следуйте инструкциям на экране.

# **Путевой компьютер**

Путевой компьютер отображает текущую скорость, среднюю скорость, максимальную скорость, пробег и другие полезные статистические данные.

# <span id="page-7-0"></span>**Настройка полей данных**

Поля данных, отображаемых на каждой главной странице, можно настроить согласно личным предпочтениям.

Описания полей данных см. в *Руководстве пользователя GPSMAP 78*.

- 1. На главной странице нажмите кнопку **MENU**.
- 2. Выберите пункт **Изменить поля данных**.
- 3. Выберите поле данных.
- 4. Нажмите **ENTER**.
- 5. Следуйте инструкциям на экране.

# **Информация о треках**

По мере вашего движения устройство Garmin записывает данные о перемещениях в путевой журнал. Эти треки можно сохранять, чтобы потом выполнять по ним навигацию.

### **Навигация к маршрутной точке с использованием меню поиска**

Меню поиска позволяет быстро находить сохраненные маршрутные точки, треки, маршруты и координаты.

- 1. На любой странице нажмите клавишу **FIND**.
- 2. Выберите **Маршрутные точки**.
- 3. Выберите маршрутную точку.
- 4. Выберите **Старт**.

### **Изменение критерия расчета маршрута**

Пользователь может изменить критерий расчета маршрута и выбрать внедорожный режим, движение по дорогам или подсказки при каждом старте навигации.

- 1. В главном меню выберите **Настройка** > **Прокладка маршрута** > **Критерий расчета маршрута**.
- 2. Выберите нужную опцию.

# **Создание маршрута**

- 1. В главном меню выберите **Планировщик маршрутов** > **Создать маршрут** > **Выбрать 1 точку**.
- 2. Выберите категорию.
- 3. Выберите начальную точку маршрута.
- 4. Нажмите **ОК**.
- 5. Выберите пункт **Выбрать следующую точку**.
- 6. Повторяйте шаги 2–5 до полного ввода маршрута.

Маршрут должен содержать минимум две точки.

7. Нажмите кнопку **QUIT**, чтобы сохранить маршрут.

# <span id="page-8-0"></span>**Навигация по маршруту**

- 1. Нажмите кнопку **FIND**.
- 2. Выберите **Маршруты**.
- 3. Выберите необходимый маршрут.
- 4. Выберите **Старт**.

# **Функция "Засечь направление"**

**ПРИМЕЧАНИЕ**. Функция "Засечь направление" имеется только на моделях GPSMAP 78S и GPSMAP 78Sc.

Вы можете направить устройство на объект, расположенный на некотором расстоянии от вас, например на маяк, зафиксировать направление и начать навигацию к этому объекту.

- 1. В главном меню выберите пункт **Засечь направление**.
- 2. Наведите устройство в направлении объекта.
- 3. Выберите пункты **Фиксация направления** > **Установить курс**.
- 4. Для навигации к объекту используйте компас.

# **Крепление ремешка**

- 1. Пропу‑ стите петлю ремешка сквозь ушко в нижней части устройства.
- 2. Проденьте ремешок в петлю и туго затяните.

### **Экономия заряда элементов питания**

#### **Режим экономии питания**

Режим экономии питания используется для экономного расхода заряда элементов питания и продления работы устройства без их замены.

В главном меню выберите пункты **Настройка** > **Экран** > **Экономия питания** > **Вкл**.

#### **Уменьшение яркости подсветки**

Высокий уровень подсветки экрана приводит к значительному расходу заряда элементов питания. Вы можете регулировать яркость

подсветки и уменьшать период до выключения подсветки, чтобы сохранить заряд элементов питания.

- 1. Быстро нажмите кнопку (b), чтобы открыть страницу состояния подсветки.
- 2. С помощью **манипулятора** отрегулируйте яркость.

#### **Настройка периода до выключения подсветки**

В главном меню выберите **Настройка** > **Экран** > **Выключение подсветки**.

#### <span id="page-9-0"></span>**Выбор типа элементов питания**

- 1. В главном меню выберите **Настройка** > **Система** > **Тип батареи**.
- 2. Выберите **Щелочные**, **Литиевые** или **NiMH аккумулятор**.

#### **Долгосрочное хранение**

Извлеките элементы питания, если не собираетесь пользоваться устройством в течение длительного времени (несколько месяцев). При извлечении элементов питания сохраненные данные не будут потеряны.

# **Регистрация устройства**

Для получения более качественного обслуживания и поддержки зарегистрируйте устройство на нашем веб-сайте.

- Посетите веб-сайт http://my.garmin.com. •
- Храните чек или его копию в надежном месте. •

# **Перезагрузка устройства**

Если экран или кнопки устройства GPSMAP 78 перестают отвечать на ваши действия, устройство можно перезагрузить.

- 1. Извлеките элементы питания.
- 2. Снова вставьте элементы питания [\(стр. 2\)](#page-1-0).

**примечание**. В результате этого действия данные и настройки не будут потеряны.

### **Обновление программного обеспечения**

- 1. Посетите веб-сайт www.garmin.com /products/webupdater.
- 2. Следуйте инструкциям на экране.

**примечание**. В результате этого действия данные и настройки не будут потеряны.

### **Контактные данные службы поддержки Garmin**

Если у вас возникли вопросы о данном устройстве, обратитесь в службу поддержки Garmin.

- Для США: посетите веб-сайт www.garmin.com/support или обратитесь в службу поддержки компании Garmin USA по телефону (913) 397-8200 или (800) 800-1020. •
- Для Великобритании: обратитесь в службу поддержки компании Garmin (Europe) Ltd. по телефону 0808-238- 0000. •
- Для Европы: посетите веб-сайт www.garmin.com/support и откройте ссылку **Contact Support**, чтобы получить сведения о предоставлении поддержки в вашей стране, либо позвоните в компанию Garmin (Europe) Ltd. по телефону +44 (0) 870-850-1241. •

Garmin®, логотип Garmin и GPSMAP® являются товарными знаками компании Garmin Ltd. или ее подразделений, зарегистрированными в США и других странах. Использование этих товарных знаков без явного разрешения компании Garmin запрещено.

Другие товарные знаки и названия являются собственностью соответствующих владельцев. Для получения последних бесплатных обновлений ПО (кроме картографических данных) в течение всего срока эксплуатации устройств Garmin посетите веб-сайт компании Garmin по адресу www.garmin.com.

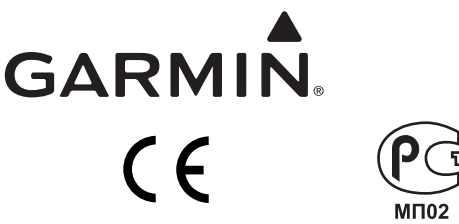

© Garmin Ltd. или подразделения, 2010.

Garmin International, Inc. 1200 East 151<sup>st</sup> Street, Olathe, Kansas 66062, USA

Garmin (Europe) Ltd. Liberty House, Hounsdown Business Park, Southampton, Hampshire, SO40 9LR UK

> Garmin Corporation No. 68, Jangshu 2nd Road, Sijhih, Taipei County, Taiwan

июнь 2010 г. Номер документа 190-01165-65 Ред. B Отпечатано на Тайване